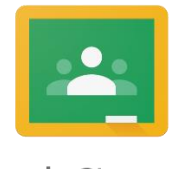

Google Classroom

## **A step-by-step guide to accessing and using Google Classrooms**

## **Steps 1 – 9 only need to be done the first time you log in. After the first time, start from step number 10.**

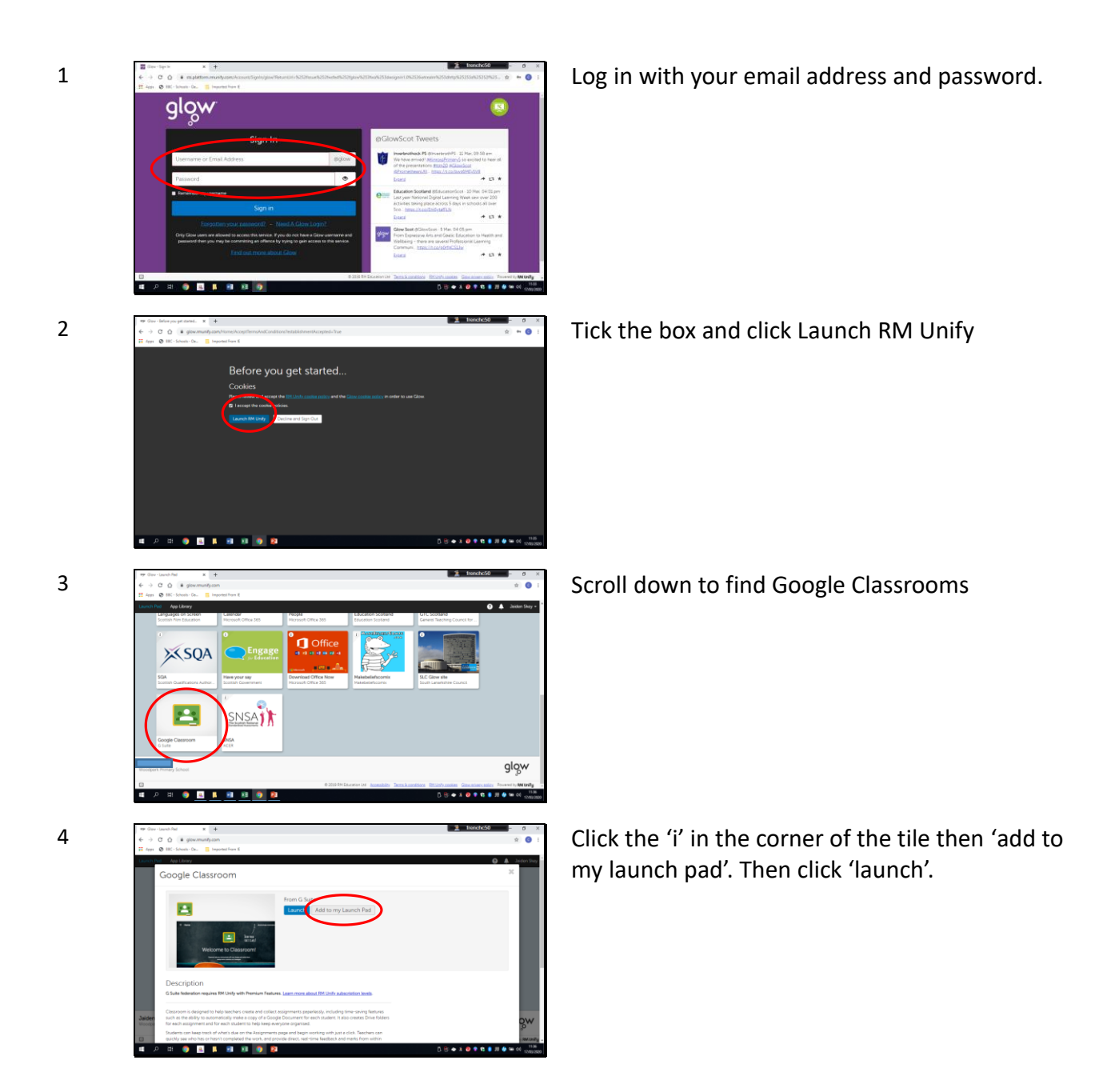

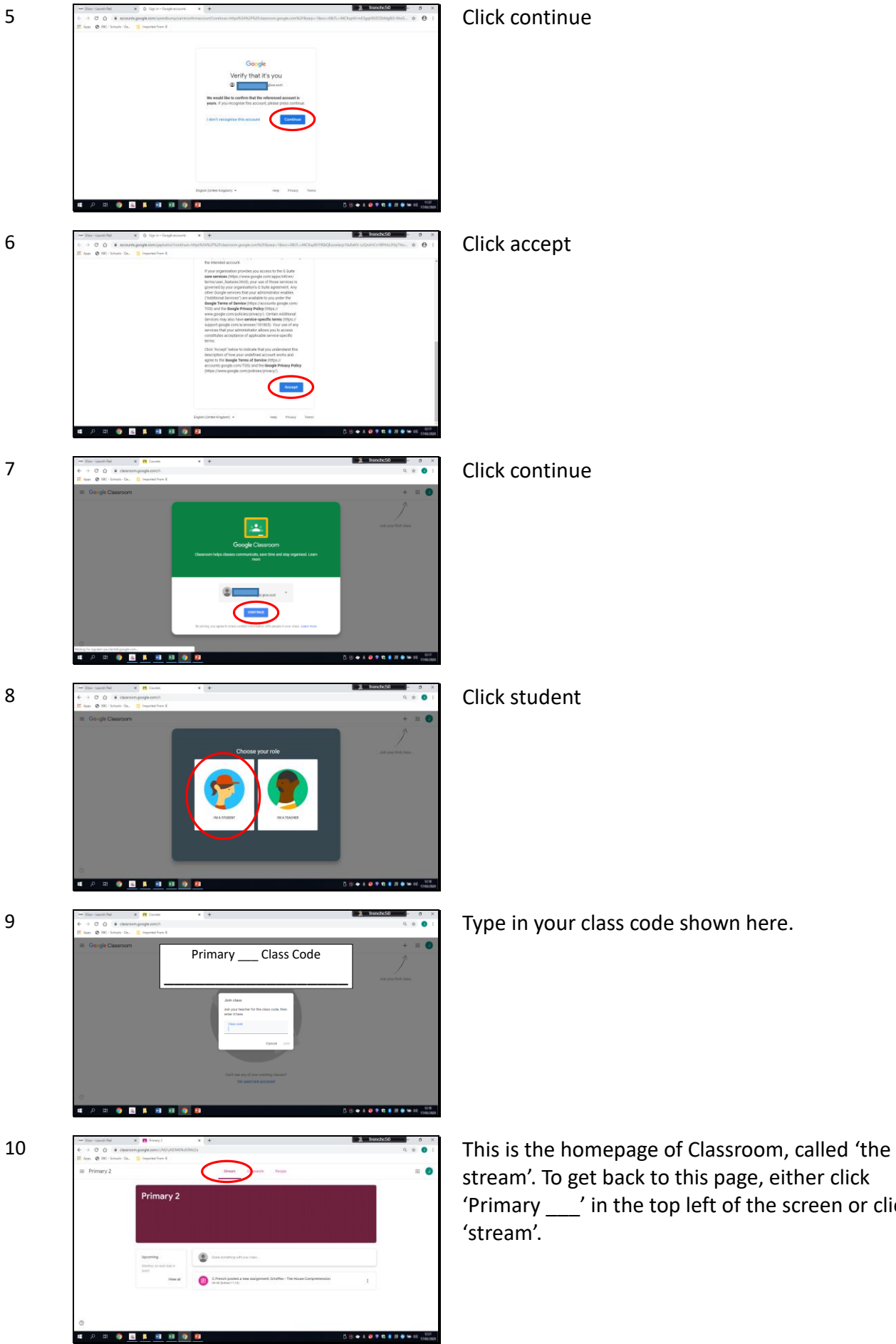

stream'. To get back to this page, either click 'Primary \_\_\_' in the top left of the screen or click

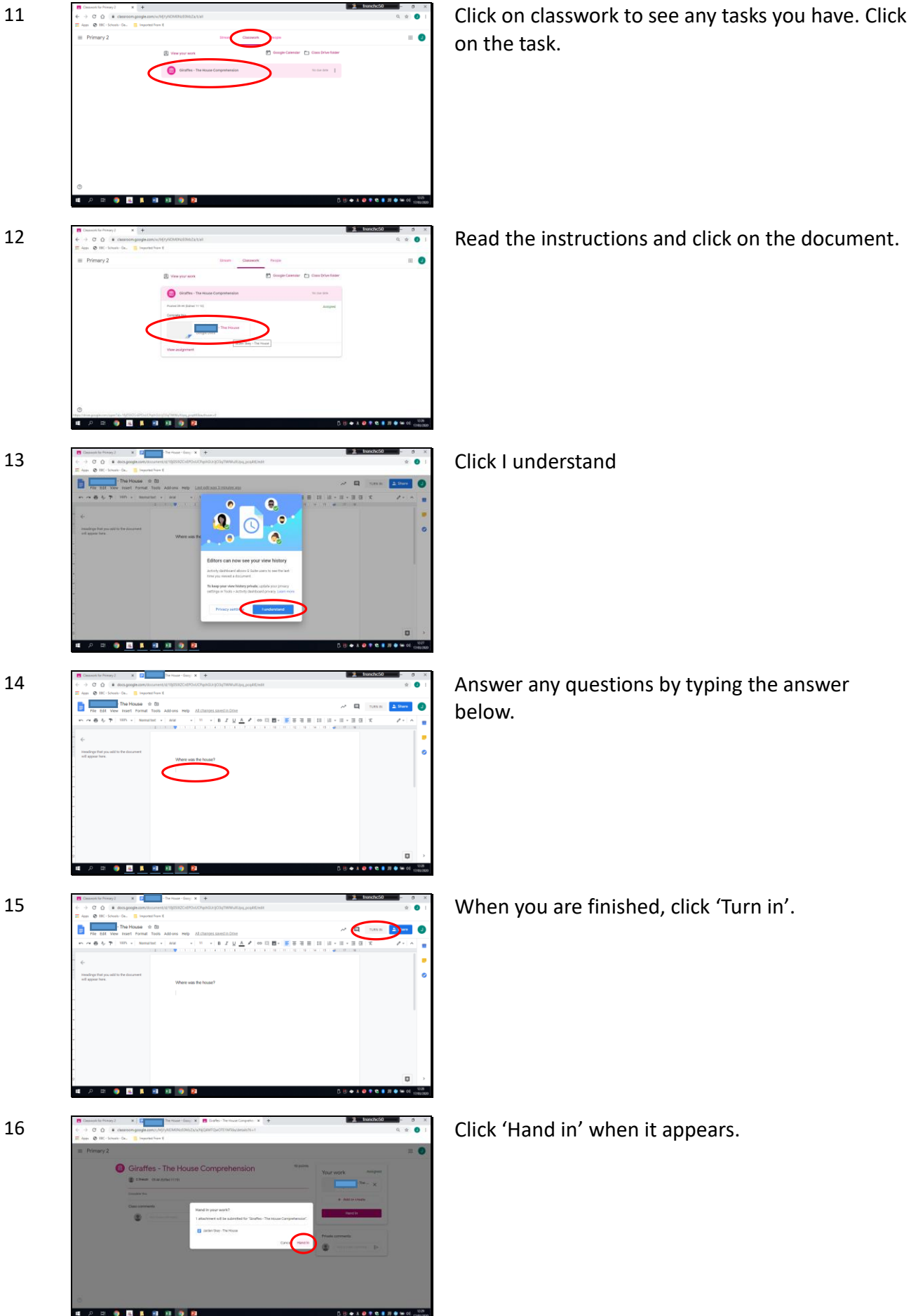

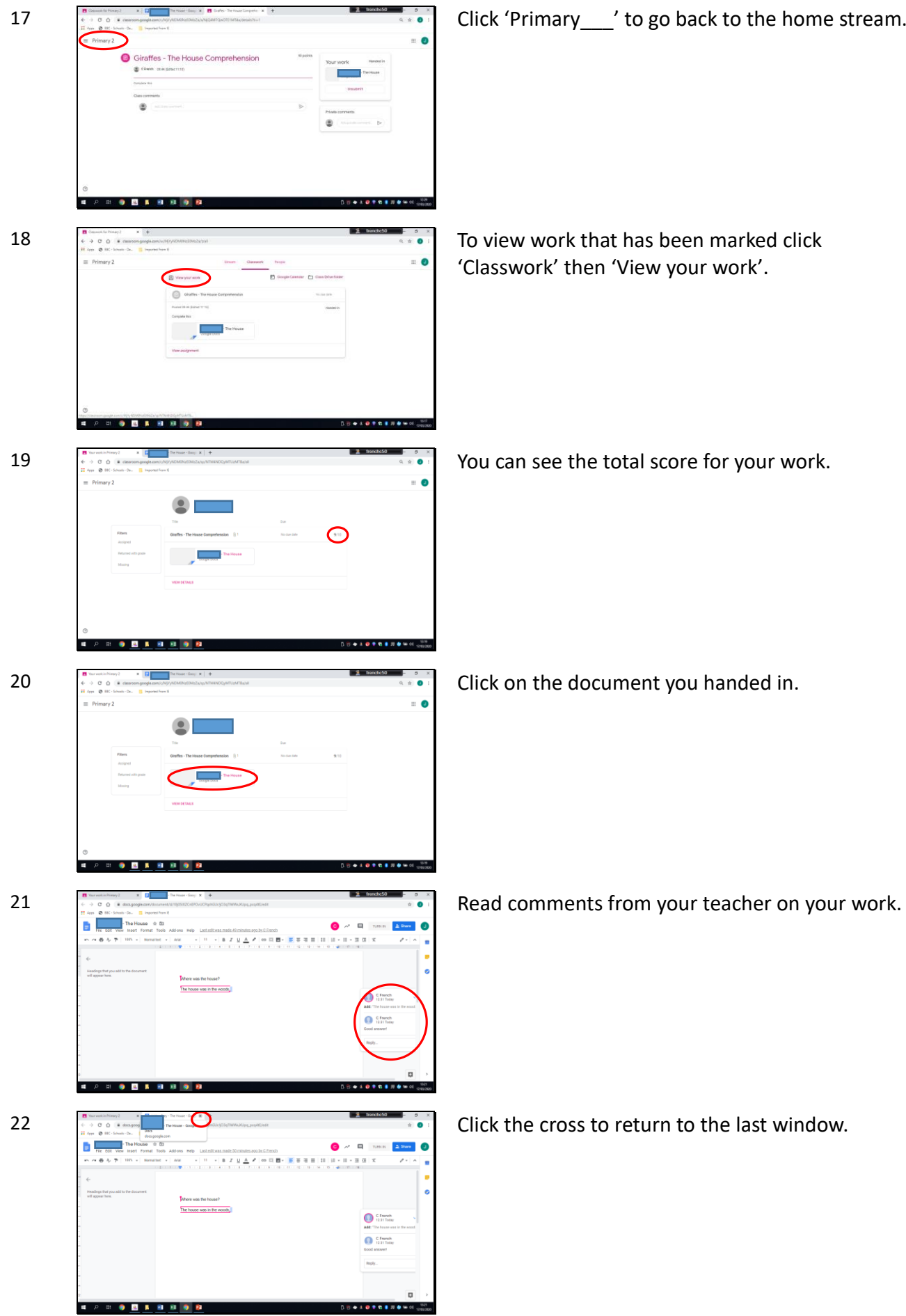